## **Einstieg in die Ahnenforschung**

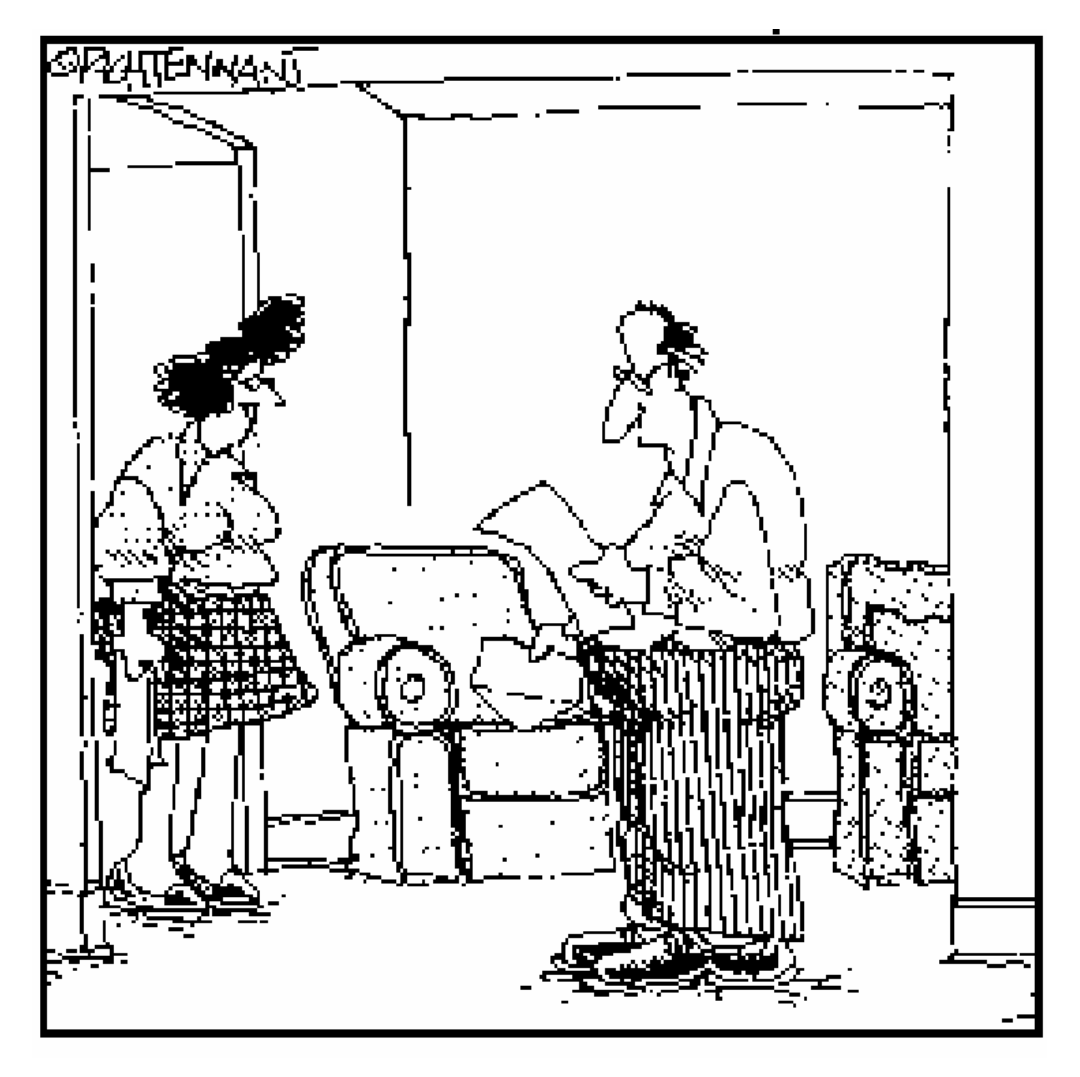

*"Das ist ja merkwürdig – laut dieser Kopie Deiner Geburtsurkunde, die ich für Peters Genealogieprojekt besorgt habe, bist Du gar nicht Königin des Universums und Herrscherin aller Menschen."*

K LAUS - P ETER S CHUBERT T E L . (89) 6150 1159 KLAUS - PETER . SCHUBERT @ GMX . D E

#### I NHALT

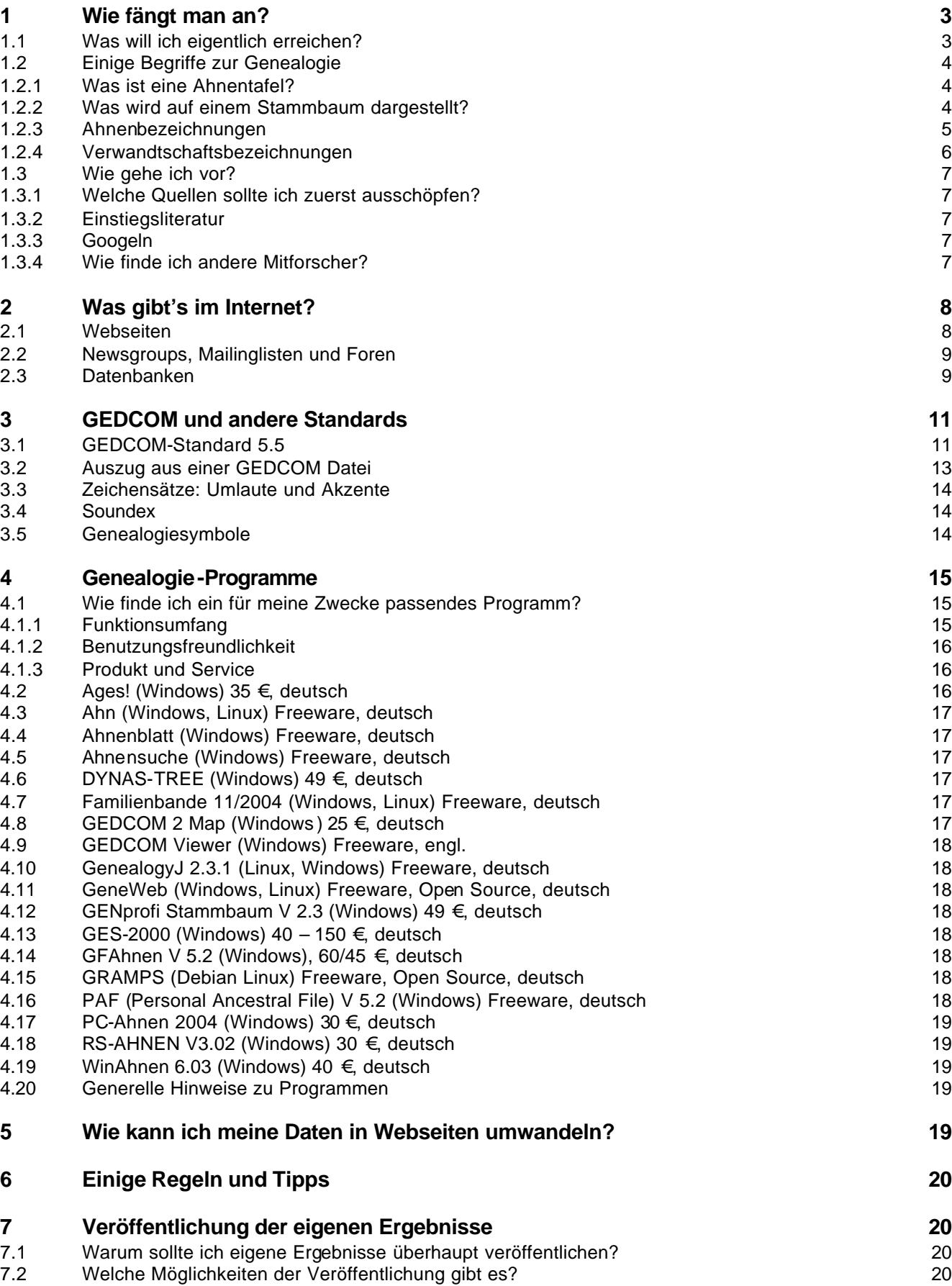

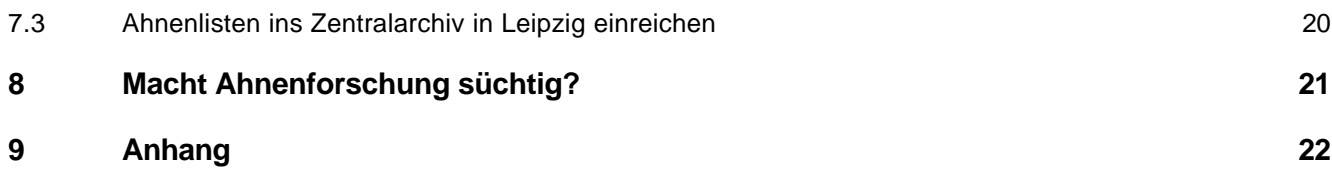

#### **1 Wie fängt man an?**

#### **1.1 Was will ich eigentlich erreichen?**

- Eigene Ahnentafel und Stammbaum erstellen: für eigene Familie, Verwandte, Freunde; auf Papier, in ein Familienbuch, an die Wand, ins Internet
- nur vor-/Nachfahren oder auch Geschichte, Orte, Namensdeutungen, Heraldik usw.
- Kontakte mit lebenden Verwandten:  $\rightarrow$  verknüpfen mit Adressbuch, Geburtstagskalender und -alarm,...
- Mit Fotos und Grafiken?
- Genauigkeit (Wissenschaftlichkeit):  $\rightarrow$  Details wie Paten, Zeugen etc. mit erfassen; entscheiden, ob als Person oder als Notiz oder Ereignis (abhängig von Programm)
- Kirchenbuch kartieren; Ortsfamilienbücher erstellen
- Zusammenarbeit mit anderen Forschern:  $\rightarrow$  Standards und Regeln, sorgfältige Dokumentation der Quellen, viel mehr Details

#### So können Ahnentafel und Stammbaum im Treppenhaus eines Einfamilienhauses aussehen:

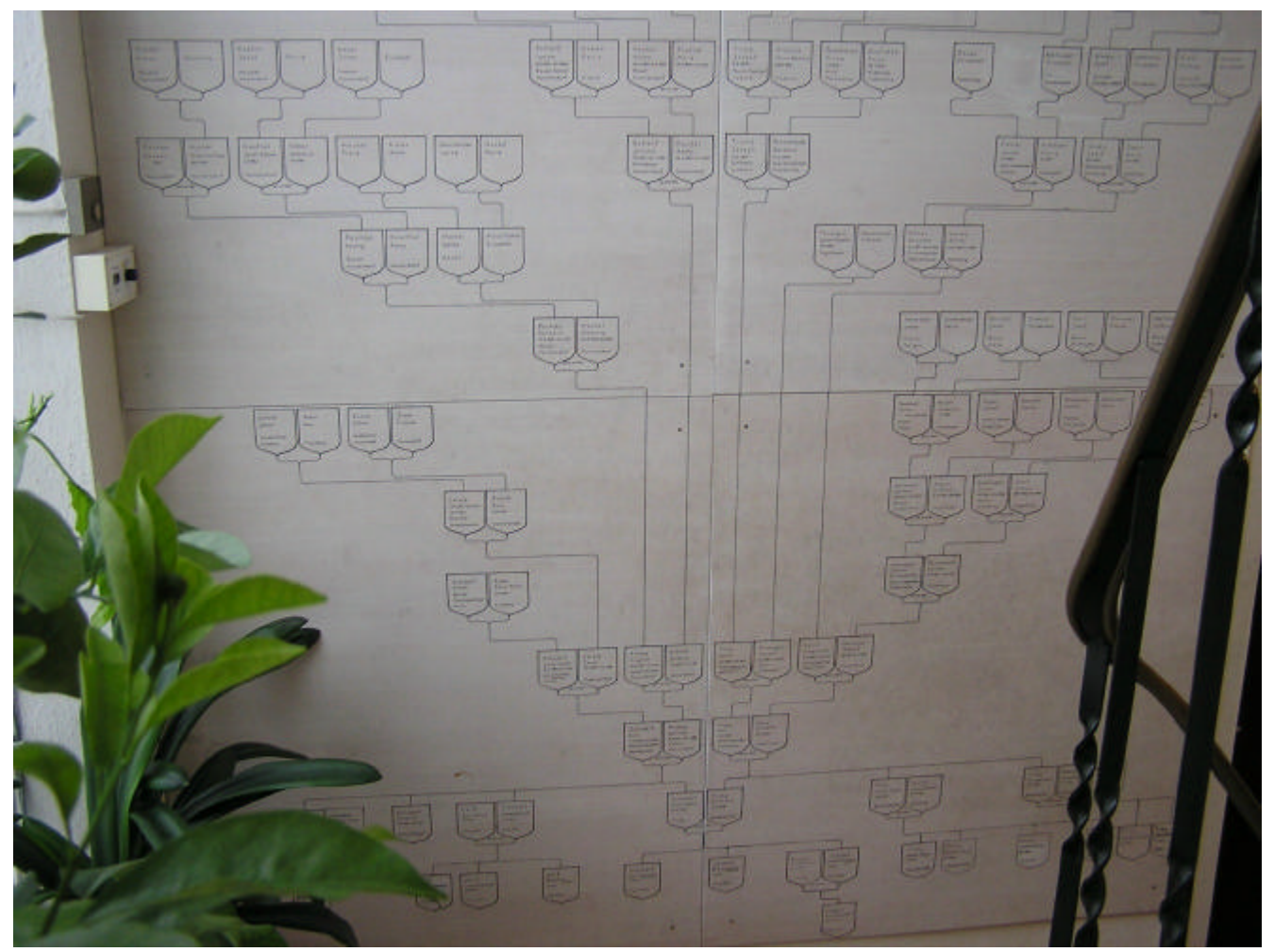

#### **1.2 Einige Begriffe zur Genealogie**

Verwandt und benachbart: Ahnenforschung, Familienkunde, Familienforschung, Namenkunde (Onomastik), Wappenkunde (Heraldik)

#### **1.2.1 Was ist eine Ahnentafel?**

Die Ahnentafel (Aszendententafel) zeigt die direkten **Vorfahren** der Ausgangsperson (Proband) an. Die Ahnentafel zeigt also von der Gegenwart in die Vergangenheit. Üblicherweise werden dabei die einzelnen Personen nach Kekule nummeriert. Die Ahnentafel kann grafisch oder in Listenform dargestellt werden. Eine solche Auflistung bezeichnet man dann als Ahnenliste.

#### **1.2.2 Was wird auf einem Stammbaum dargestellt?**

Der Stammbaum zeigt die **Nachkommen** einer bestimmten Person an. Ausgangsperson (Proband) ist hierbei der Stammvater, dessen Nachkommen im Stammbaum auf den Ästen dargestellt werden. Der Stammbaum zeigt somit von der Vergangenheit in die Gegenwart. Eine andere Bezeichnung für den Stammbaum ist Nachfahrentafel oder Deszendententafel. (Vorsicht: Nicht selten wird die - auch dem Laien geläufige - Bezeichnung "Stammbaum" mit der Aszendententafel verwechselt.)

# Ahnentafel und Stammbaum

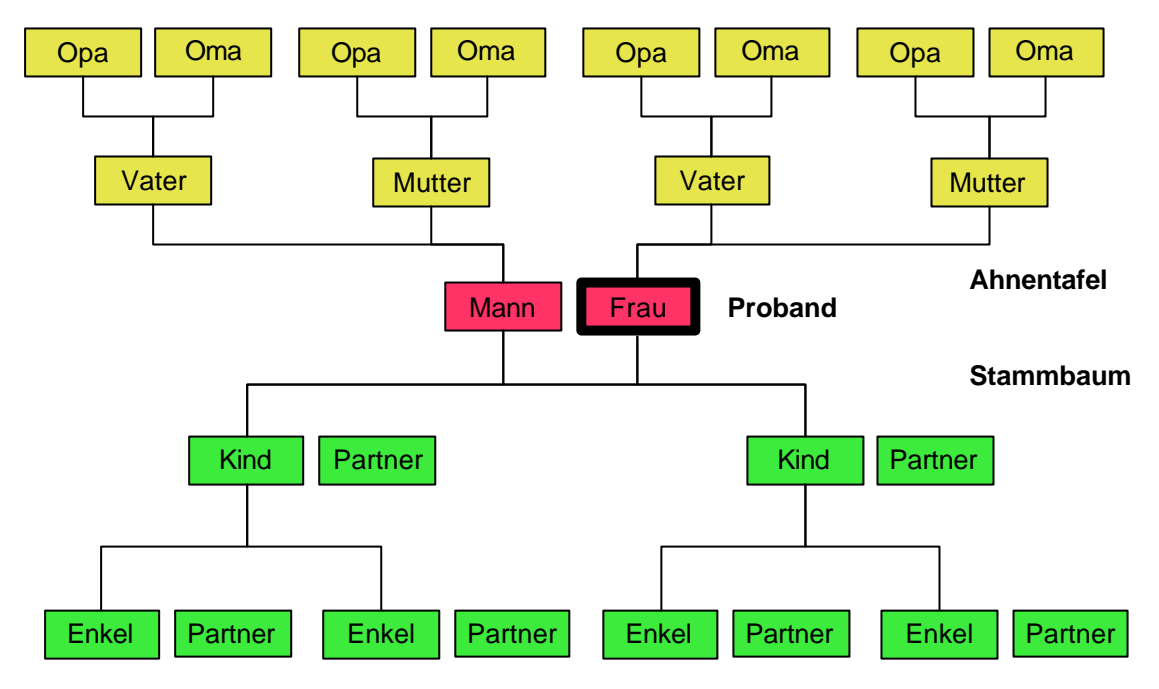

Ahnenforschung, Schubert, /home/peter/Vortrag/Ahnenforschung.sxi, 08.01.05 S. -2 -

#### **1.2.3 Ahnenbezeichnungen**

kein genereller Standard

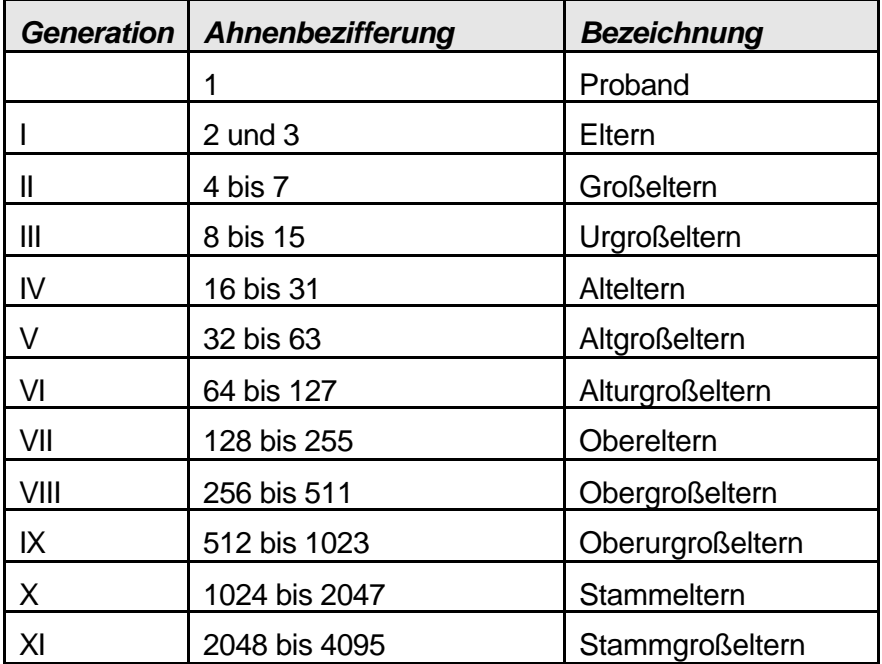

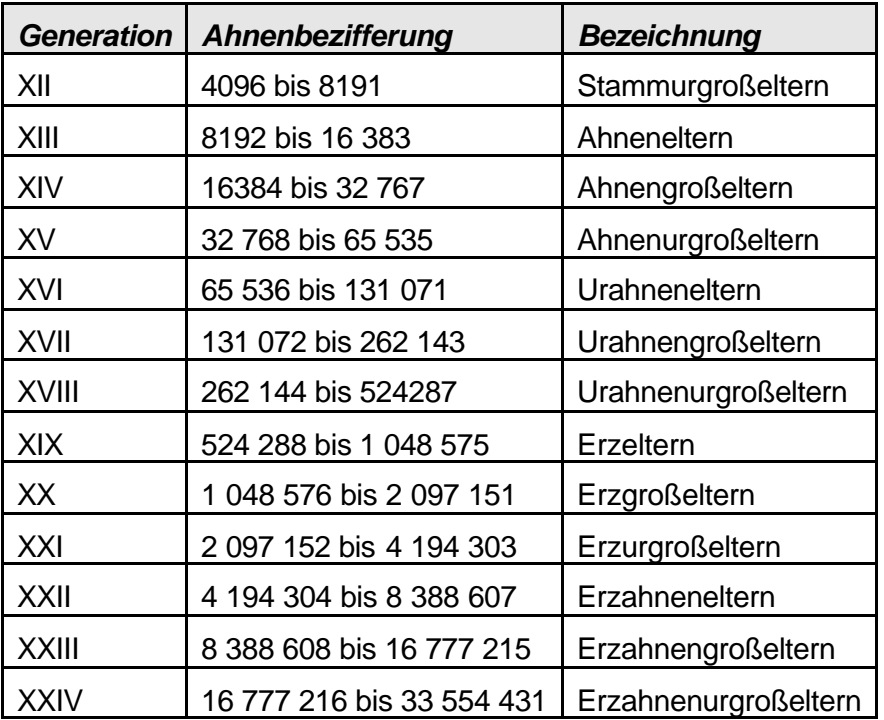

#### **1.2.4 Verwandtschaftsbezeichnungen**

kein genereller Standard

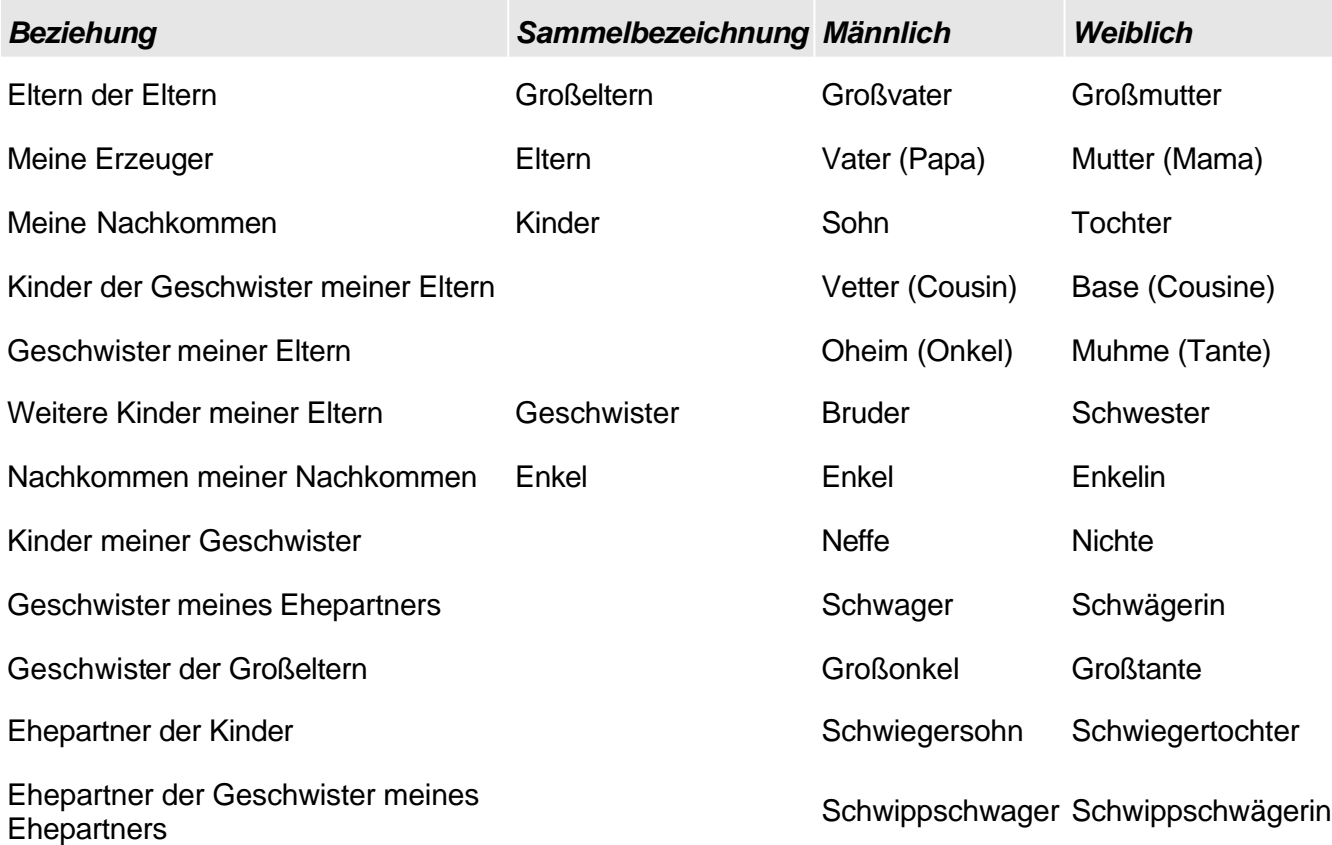

#### **1.3 Wie gehe ich vor?**

#### **1.3.1 Welche Quellen sollte ich zuerst ausschöpfen?**

- Ahnenforschung beginnt im Normalfall bei einem selbst bzw. in der eigenen Familie. Der erste Schritt wird also sein, noch **lebende Verwandte** über die Vorfahren zu befragen.
- Die wichtigsten **Daten**, die Sie dabei erfassen sollten, sind Angaben (Datum und Ort) zu: Geburt/Taufe, Eheschließung, Tod/Beerdigung. Ob und wie detailliert Sie weitere Daten erfragen (etwa zu Taufpaten, Schulausbildung, Militärdienst, Trauzeugen, Wohnort, Beruf, Besitzverhältnissen etc.), bleibt natürlich Ihnen überlassen.
- Vergessen Sie auch nicht, **Dokumente** zu sichten, die womöglich auf dem **Dachboden** schlummern und ihren (Groß-)Eltern gehörten bzw. gehören. So zum Beispiel alte Sterbebilder, Pässe/Ausweise (die in den sogenannten Ahnenpässen aufgeführten Vorfahren reichen zum Teil bis 1800 zurück), (Geburts-, Heirats- und Sterbe-)Urkunden, Familienalben, Taschenkalender, Schulzeugnisse, Testamente usw.
- Auch ein Gang auf den **Friedhof** kann lohnend sein vorausgesetzt Sie wissen, wo noch Gräber von Vorfahren vorhanden sind. Die so gesammelten Daten bilden Ihre Ausgangsbasis, auf die Sie im Folgenden aufbauen können.

#### **1.3.2 Einstiegsliteratur**

- FAQ der Newsgroup **de.sci.genealogie** (dsg): http://www.genealogienetz.de/faqs/dsg-faq.html
- FAQ der Newsgroup soc.genealogy.german (sgg): http://www.genealogienetz.de/faqs/sgg-faq.html

#### **1.3.3 Googeln**

- http://de.**wikipedia**.org/wiki/Genealogie
- Googeln nach: Ahnenforschung, Genealogie, Familienforschung,...

#### **1.3.4 Wie finde ich andere Mitforscher?**

Es gibt mehrere Anlaufstellen, um Forscher zu finden, die in gleichen Regionen oder gar nach denselben Namen und Ahnen suchen. Neben der Möglichkeit sich in Newsgroups, Chats, (regionalen) Mailinglisten und Foren umzuhören, bieten sich regionale Vereine an. Daneben finden sich im Netz auch Auflistungen von Ahnenforschern und den gesuchten bzw. erforschten Namen. Hier sei an erster Stelle "**FOKO**" (Forscher-Kontakte) genannt:

- http://foko.genealogy.net
- http://www.genealogienetz.de/faqs/foko\_faq.html

Weitere Auflistungen finden sich unter:

- http://www.ahnenlotse.de/  $\leftarrow$  nennt zu jedem Ahnenforscher die Namen, die er forscht
- http://bavariansurnames.homestead.com/index.html  $\epsilon$  engl., nennt zum Familiennamen einen Forscher

Womöglich haben Sie auch Erfolg, wenn Sie nach Webseiten anderer Forscher Ausschau halten. Suchen Sie dazu mit einer Suchmaschine nach dem gewünschten Familiennamen und einem zusätzlichen Stichwort, wie z. B. "Ahnenforschung" oder "Genealogie".

#### **2 Was gibt's im Internet?**

#### **2.1 Webseiten**

Dachverband: Deutsche Arbeitsgemeinschaft genealogischer Verbände e.V. (**DAGV**)

Genealogienetz: Als Informationsplattform hat sich in den letzten Jahren zunehmend der "Deutsche Genealogie-Server" bewährt. Sie entstand durch eine Gruppe von deutschen und amerikanischen Familienforschern und wird heute durch den Verein für Computergenealogie betreut.

- http://www.genealogienetz.de
- http://www.genealogienetz.de/vereine/CompGen
- http://www.genealogienetz.de/cg/programmtests

#### **Verein für Computergenealogie**: http://compgen.genealogy.net

"Verein zur Förderung edv-gestützter familienkundlicher Forschungen e.V.", gegründet 1989 gemeinnützig (keinen gewerblichen Nutzen), überregional

- wissenschaftliche Veröffentlichungen, Veranstaltungen und Forschungsvorhaben mit Unterstützung der EDV,
- Erschließung, Bearbeitung und Drucklegung von Quellen,
- gegenseitige Unterstützung der Mitglieder bei ihren familiengeschichtlichen Forschungen,
- Gründung und Unterhaltung von wissenschaftlichen Stellen zur EDV- gestützten Sammlung genealogischen Materials,
- Zusammenarbeit mit anderen Vereinen und Einrichtungen mit gleichen Zielsetzungen, insbesondere die Beratung bei EDV- gestützten Arbeiten von Vereinen und Arbeitsgruppen
- Unterstützung der Mitglieder bei der Kommunikation im Rahmen des Satzungszwecks mittels des Internets und der Möglichkeit, ihre Forschungsergebnisse und die vom Verein gesammelten Materialien im Internet zu präsentieren und einen Forschungsaustausch über dieses Medium zu ermöglichen.
- Auf dem 51. Genealogentag in Leipzig mit der Aktion Forscherkontakte beauftragt.
- Auf zwei eigenen Internet-Rechner genealogische Mailinglisten und diverse Online-Datenbanken sowie weitere genealogische Angebote.

Ansprechpartner in Bayern, Raum München: rudolf.schmid@gmx.de

#### **GenWiki**: http://wiki.genealogy.net/index.php/Hauptseite

Wikis sind im World Wide Web verfügbare Seitensammlungen, die von den Benutzern nicht nur gelesen, sondern auch online geändert werden können. Sie sind damit offene Content Management Systeme. Der Name stammt von wiki, das hawaiianische Wort für "schnell". Wie bei Hypertexten üblich, sind die einzelnen Seiten und Artikel eines Wikis durch Querverweise (Links) miteinander verbunden. Die Seiten lassen sich jedoch sofort am Bildschirm ändern und kommentieren.

http://ahnenforschung.net  $\leftarrow$  für kommerzielle Zwecke; u.a. mit Links, Tipps, Forum, Chat, http://ahnenforschungen.de/genlink  $\leftarrow$  viele Links

#### **Deutsche Zentralstelle für Genealogie**, Leipzig:

http://www.genealogienetz.de/reg/DEU/dzfg-de.html

- Sicherung, Erschließung und Auswertung personen- und familiengeschichtlichen Schriftgutes im gesamten deutschen Sprachraum, insbesondere auch von Ortsfamilienbüchern und deren Vorstufen als Manuskripte, Kirchenbuchverkartungen und Kirchenbuchkopien.
- Erfassung von allen Ahnenlisten

#### **2.2 Newsgroups, Mailinglisten und Foren**

#### **Newsgroups**:

- de.sci.genealogie (Deutsch)
- fido.ger.genealogy (derzeit wenig los)
- maus.wissenschaft.genealogie (derzeit wenig los)
- soc.genealogy.german (vorwiegend Englisch)
- soc.genealogy.surname.german (vorwiegend Englisch)

#### **Mailing Listen** (e-mail-basiert):

- http://list.genealogy.net/mailman/listinfo/genealogie-programme (deutsch, offene Liste)

**Foren** (www-basiert) finden Sie unter:

- http://www.ahnenforschung.org
- http://www.ahnennetz.de/forum
- http://www.ahnen-und-wappen.de
- http://de.groups.yahoo.com Wissenschaft & Technik > Geisteswissenschaften > Geschichte > Ahnenforschung oder Heim & Familie > Familien > Stammbaumforschung oder suchen nach Genealogie, Ahnenforschung, ...

Außerdem gibt es für fast jedes Programm gibt es eine eigene Mailing List oder Forum, z.T. engl.

#### **2.3 Datenbanken**

**FOKO**. Datenbank für Forscherkontakte des CompGen Vereins im Auftrag der DAGV mit weit über 1.350.000 Einträgen. Es werden nur sämtliche Nachnamen sowie die Angabe des Forschers erfasst. Durch die Angaben kann man andere Genealogen kontaktieren und Forschungsergebnisse austauschen bzw. herausfinden, in welchem Geschlechterbuch welche Namen behandelt werden.

http://foko.genealogy.net/

**GEDBAS**. Genealogische Daten Basis, Datenbank des CompGen Vereins. Hier kann jeder Familienforscher kann seine Forschungsergebnisse beitragen, jeder kann die Datenbank abfragen.

http://gedbas.genealogy.net/index.jsp

#### **GOV - Genealogisches Ortsverzeichnis**

Die genaue Angabe von Orten ist in der Familienforschung ein unerlässliches Hilfsmittel. Um die Ortsverwaltung einfacher zu machen und um qualitativ hochwertige Daten für jedermann bereitzustellen, wird vom Verein für Computergenealogie das GOV betrieben. Es enthält:

- Geographische Lage des Ortes (Koordinaten oder Anzeige auf einer Karte)
- Verschiedene Schlüsselzahlen (Postleitzahl, Gemeinde-Kennziffer usw.)
- Andere oder frühere Namen
- Historische Zugehörigkeit (verwaltungsrechtlich, kirchlich usw.)
- Hinweise auf Quellen, Archive und ortsbezogene Literatur.

Ein Subset - das sogenannte Mini-GOV - wird auch Computergenealogie-Programmherstellern zur Verfügung gestellt, damit diese Ortsdaten in ihren Programmen zur Verfügung stellen.

Hierzu wurde ebenfalls eine Erweiterung des GEDCOM-Standards vorgeschlagen, um zwischen Programmen auch Ortsdaten austauschen zu können.

http://gov-neu.genealogy.net/

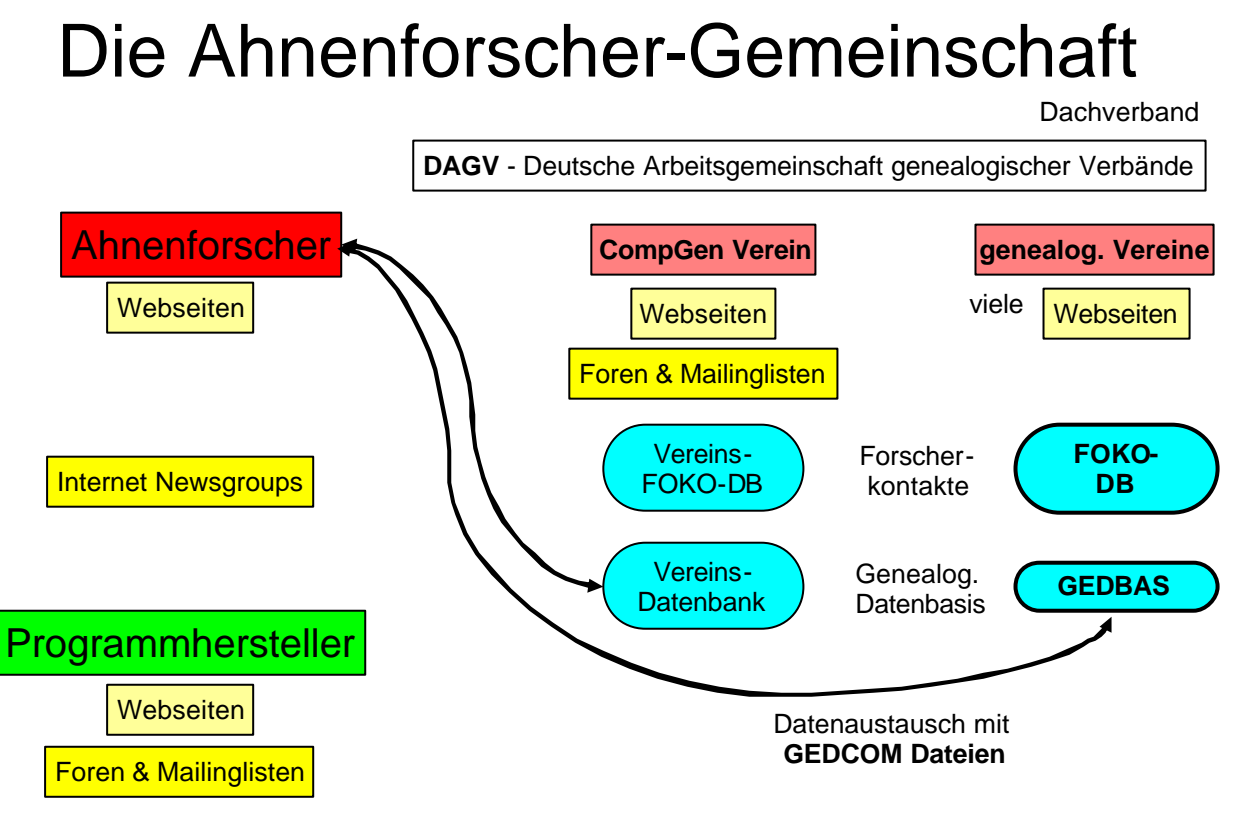

Ahnenforschung, Schubert, /home/peter/Vortrag/Ahnenforschung.sxi, 08.01.05 S. -12 -

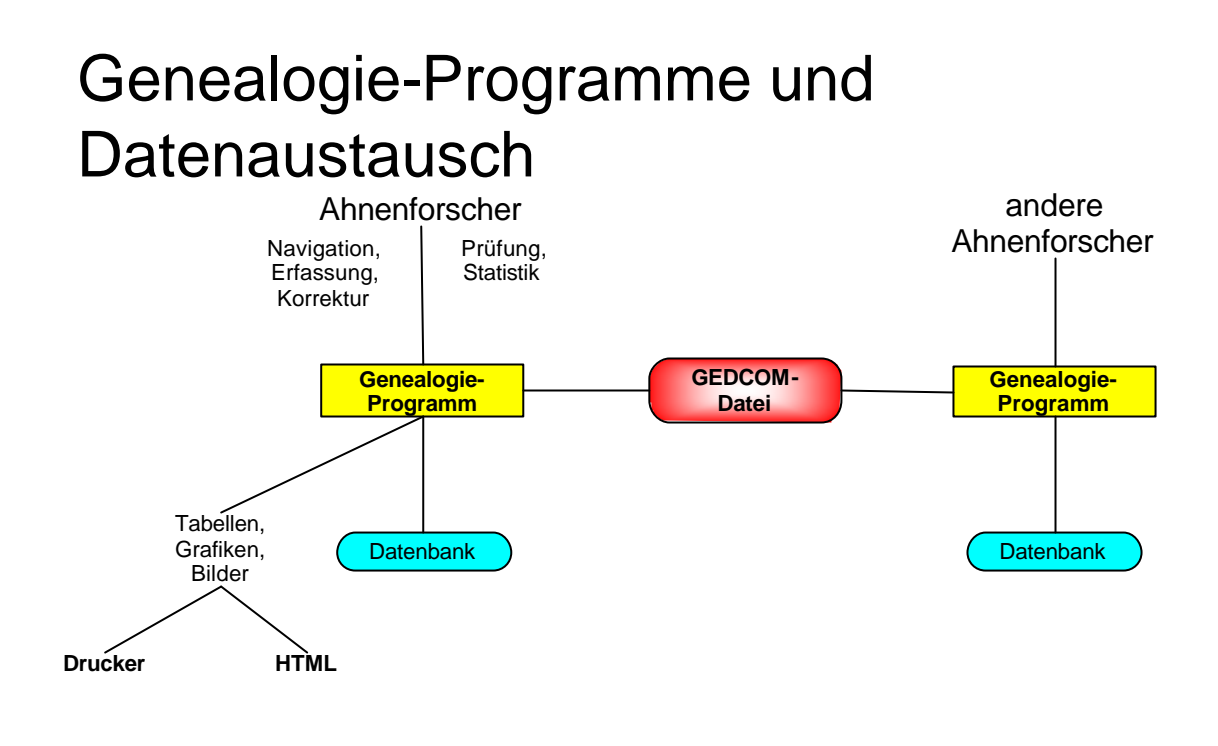

Ahnenforschung, Schubert, /home/peter/Vortrag/Ahnenforschung.sx i, 08.01.05 S. -13 -

#### **3 GEDCOM und andere Standards**

#### **3.1 GEDCOM-Standard 5.5**

GEDCOM steht für GEnealogical Data COMmunication, und hat sich als internationaler Standard für den Austausch genealogischer Informationen (sprich: Familienbäumen) durchgesetzt. Dieser Standard wurde durch die familiengeschichtliche Abteilung der Kirche Jesu Christi der Heiligen der Letzten Tage (= Mormonen) entwickelt, wird mittlerweile aber von praktisch allen Ahnenforschern und Ahnenforschungsprogrammen genutzt.

Da Daten im GEDCOM-Format programmunabhängig sind, können Sie Ihre Daten beispielsweise in eine andere Software übernehmen - was z. B. dann nützlich ist, wenn Sie Ihr Programm wechseln oder den Ausdruck über ein anderes Programm durchführen wollen. Auch die Daten-Weitergabe an andere Forscher stellt Dank GEDCOM kein Hindernis dar. Zudem sind bereits etliche Hilfsprogramme erhältlich, die es ermöglichen die vorliegenden Daten im GEDCOM-Format weiterzuverarbeiten um so beispielsweise eine Webseite daraus erstellen.

Die aktuelle GEDCOM-Spezifikation kann von http://www.gedcom.org herunter geladen werden. Leider bisher nur in englisch.

In jedem Editor lesbar, aber Achtung bei nicht ASCII Zeichen (z.B. Hatschek fürs Tschechische)

Zukünftig voraussichtlich Umstellung auf XML.

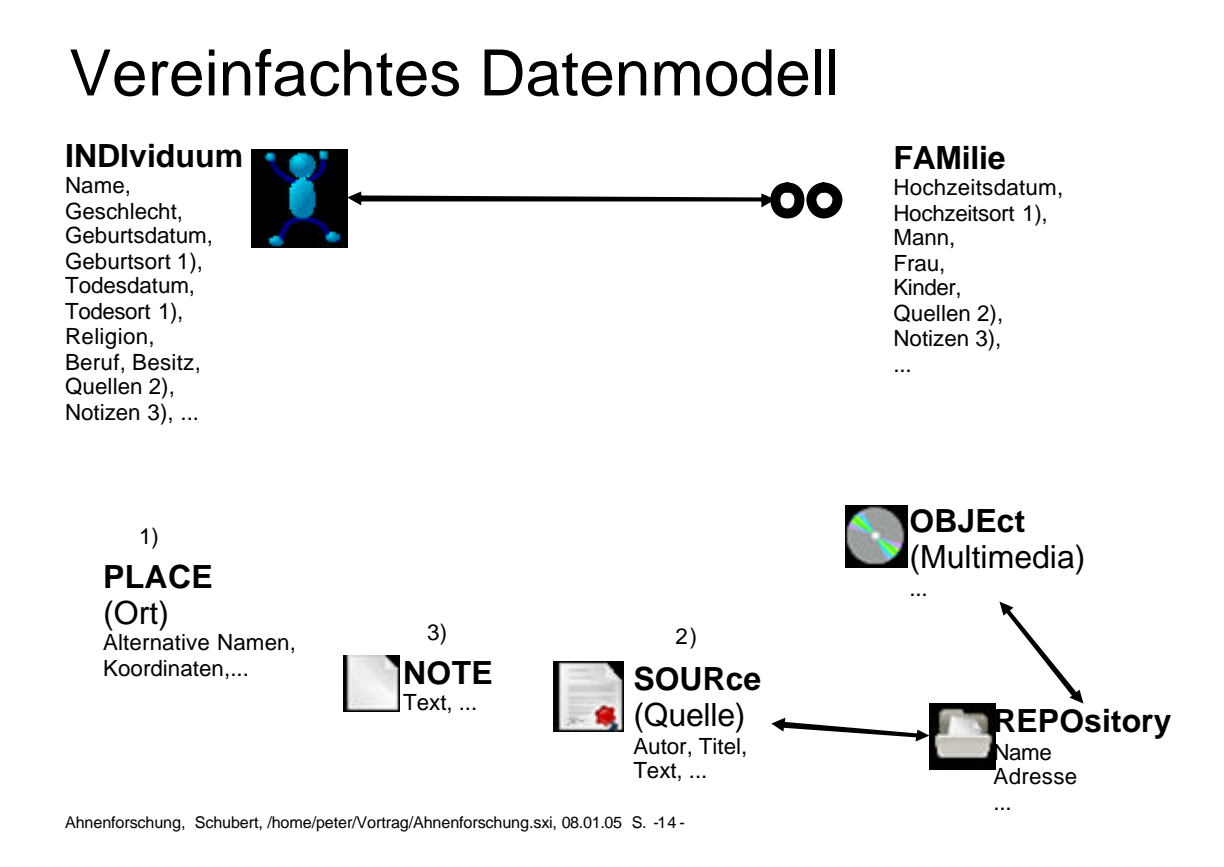

Das offizielle GEDCOM Datenmodell befindet sich im Anhang.

#### **3.2 Auszug aus einer GEDCOM Datei**

### GEDCOM – Beispiel 1

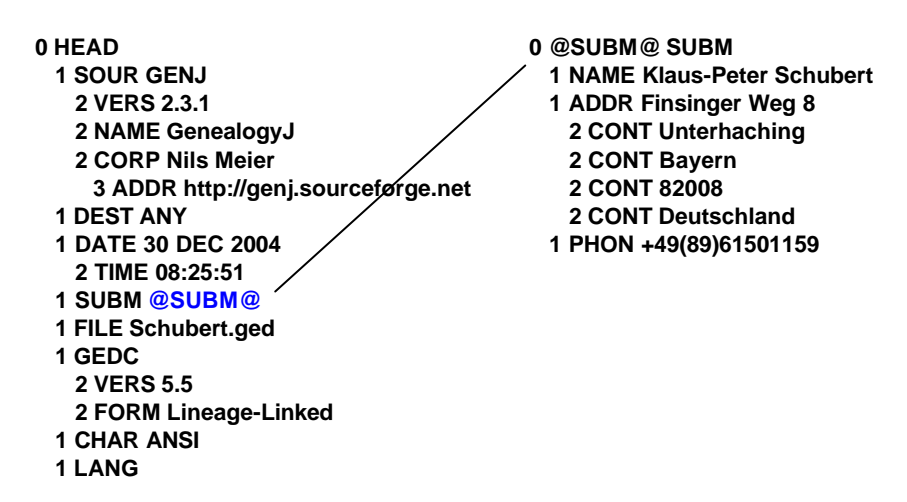

Links: @xxx@

Ahnenforschung, Schubert, /home/peter/Vortrag/Ahnenforschung.sxi, 08.01.05 S. -15 -

## GEDCOM – Beispiel 2

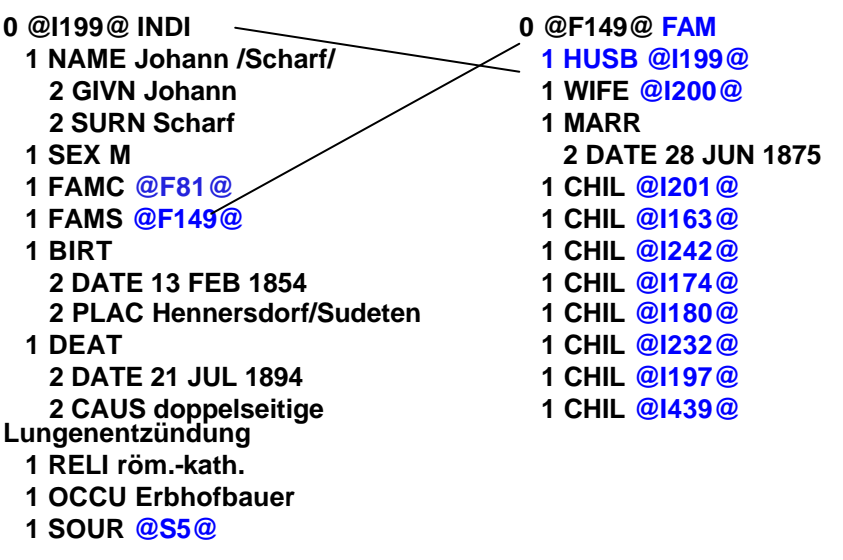

Links: @xxx@

Ahnenforschung, Schubert, /home/peter/Vortrag/Ahnenforschung.sxi, 08.01.05 S. -16 -

#### **3.3 Zeichensätze: Umlaute und Akzente**

Alle Buchstaben, Zahlen und Sonderzeichen, die Sie auf dem Bildschirm oder Drucker sehen können, sind einem numerischen Code zugeordnet, dieser bildet den so genannten Zeichensatz. DOS-, Windows- und Macintosh-Computer verwenden nicht die gleichen Zeichensätze. Sie unterscheiden sich jedoch praktisch nur bei den sprachabhängigen Spezialzeichen, wie Umlaute und Akzente.

GEDCOM Version 5.5 erlaubt nur 3 verschiedene Zeichensätze: ANSEL (sonst völlig ungebräuchlich), ASCII und UNICODE. Die wenigsten Genealogieprogramme halten sich an diese Beschränkung und unterstützen auch die Zeichensätze für Windows und Macintosh.

Tipp:

Es ist wichtig, dass Sie beim Erzeugen der GEDCOM-Datei einen Zeichensatz wählen, der dem im Zielprogramm verwendeten entspricht - meist ANSI, um die Umsetzung der deutschen Sonderzeichen (insbesondere der Umlaute) zu gewährleisten.

Ändern Sie ggf. den TAG CHAR in der GEDCOM-Datei auf

Windows Programme: ASCII, MSDOS, DOS, IBM DOS, IBMPC DOS Programme: ANSI, Windows, IBM Windows

Verwenden Sie im Quellprogramm nie ANSEL oder UNICODE, wenn das Zielprogramm diese nicht unterstützt.

#### **3.4 Soundex**

Hinter dem Soundex-System steckt die Idee, ein Verzeichnis zu erstellen, in dem Namen in Gruppen zusammengefasst werden, die ähnlich ausgesprochen, aber verschieden buchstabiert werden. Dieses Verfahren kann Ihnen helfen, Vorfahren zu finden, bei denen sich die Schreibweise des Namens über die Jahre verändert hat. Sie können zum Beispiel Namen wie Helm, Helme, Holm und Holme zusammen in einer Gruppe im Soundex finden.

Der Soundex-Code für einen Namen besteht aus einem Buchstaben und drei Zahlen. Man kann ihn selbst per Hand ausrechnen. Aber im Internet gibt es Soundex-Konverter: z.B. Rootsweb (http://resources.rootsweb.com/cgi-bin/soundexconverter).

Auch Genealogieprogramme haben oft diese Funktion integriert.

Der Soundex-Code funktioniert am besten für englisch ausgesprochene Namen, in anderen Sprachen sind die Ergebnisse eher unzureichend.

#### **3.5 Genealogiesymbole**

kein durchgesetzter Standard

![](_page_13_Picture_188.jpeg)

![](_page_14_Picture_198.jpeg)

#### **4 Genealogie-Programme**

Die folgende Übersicht ist kein kompetenter Vergleich, sondern nur eine Mitschrift des Versuchs, mir einen Überblick zu verschaffen und ein Programm auszuwählen.

#### **4.1 Wie finde ich ein für meine Zwecke passendes Programm?**

Es gibt kein Programm, das allen Anforderungen und persönlichen Vorstellungen gerecht wird. Worauf sollte man bei der Auswahl achten?

#### **4.1.1 Funktionsumfang**

- Was möchte ich mit der Software vor allem machen: einige Familien erfassen, eine Kirchenbuchverkartung durchführen oder ein Ortsfamilienbuch erstellen? (Das sind sehr unterschiedliche Arbeitsweisen.)
- Unterstützt das Programm den GEDCOM-Import und Export aller Daten? Was ist die interne Datenbasis: GEDCOM, XML, proprietär, mit Editor lesbar? Wird die GEDCOM-Datei verändert? Wie werden unbekannte GEDCOM Zeilen behandelt?
- Bietet das Programm darüber hinaus weitere Exportmöglichkeiten an? (Word, Works, Excel, Zwischenablage, Ausgabe in Grafikformate, etc.)
- Welche Zeichensätze können benutzt werden?
- Gibt es für alle von mir benötigten Datensatzarten ein eigenes Eingabefeld? Lassen sich solche Felder eventuell auch nachträglich erstellen oder verändern?
- Kann das Programm zu jeder Information (Geburtsdaten, Trauungsdaten, Todesdaten, Anmerkungen, usw.) eine oder mehrere Quellangaben, Notizen abspeichern?
- Wie leicht lassen sich Daten-Korrekturen und Änderungen nachträglich vornehmen? Namenkorrekturen über die ganze Datenbank?

- Wie unterstützt das Programm das Vergleichen und Verschmelzen von Personen?

- Werden mehrfach-referenzierte Orte, Notizen, Quellen, Repositories zentral gespeichert (einfache übergreifende Änderungen) und auch ausgegeben?
- Lassen sich auch Medien (Bilder, Animationen, Sound) in die Darstellung integrieren?
- Welche Ausgabe- und Darstellungsmöglichkeiten bietet das Programm auf Bildschirm, Drucker, Plotter? Lassen sich Anordnung und Anzahl der auszugebenden Felder anpassen? Druckvorschau?
- Wie werden Mehrfachehen und Adoptionen in Bäumen dargestellt?
- Kann das Programm aus den Daten HTML-Seiten erstellen?
- Welche Konsistenz- und Plausibilitätsprüfungen (wichtig schon bei mittleren Dateien), z.B. Einzelpersonen, -gruppen, Begräbnis vor Tod, zu junge/alte Mutter
- Sonstige Funktionen: Statistiken, Kalenderberechnungen, Soundex-Code

#### **4.1.2 Benutzungsfreundlichkeit**

- Gibt es ein brauchbares Handbuch?
- Verwendet das Programm eine für mich verstehbare Sprache (deutsch, englisch...)?
- Komme ich mit der Dateneingabe und Programmbedienung intuitiv zurecht, also ohne Handbuch und Hilfe? Ist die Eingabe effektiv oder nimmt diese viel Zeit in Anspruch?
- Wie sind die Übersichtlichkeit (z.B. über die Vollständigkeit der Daten), die Orientierung und die Navigation?

#### **4.1.3 Produkt und Service**

- Läuft das Programm auf meinem Computer (Linux, Windows, Mac, etc.)?
- Erfüllt mein Computer die Anforderungen des Programms (hinsichtlich Betriebssystem, CPU, Arbeits- und Festplattenspeicher)?
- Wie ausgereift und stabil ist das Programm?
- Wird das Programm gepflegt? Updates zum Programm wo und wie? Kosten? Service des Herstellers? Diskussionsforum?
- Und zu guter Letzt: Stimmt das Preis/Leistungs-Verhältnis? Ist das Programm Free-, Shareware oder muss ich das Programm sofort kaufen? Kann ich die Software vor dem Kauf testen?

Ausführliche Testberichte finden Sie in der Zeitschrift "Computergenealogie" (siehe http://wiki.genealogy.net/index.php/Hauptseite)

Googeln nach: Ahnenforschung, Genealogie, Freeware, XP oder Linux

bei den Downloadseiten auf Benutzerbewertungen achten (dabei aber auf die Anzahl der Bewerter)

#### **4.2 Ages! (Windows) 35 €, deutsch**

#### Handbuch (PDF)

Demo beschränkt auf 50 neue Einträge, jedoch beliebig große GEDCOM-Dateien importierbar.

Ages! nutzt das GEDCOM-Format als Standardformat zum Speichern der Familienbäume. Dadurch ist es ohne aufwendigen Export möglich, die vielen Tools zu nutzen, die für GEDCOM-Dateien im Internet verfügbar sind.

Unbekannte Elemente aus fremden GEDCOM Dateien beim Öffnen nicht in Notizen übernehmen (bleiben in der GEDCOM Datei)

zeigt alle Vor-/Nachfahren einer Person

Ortsnamen und Quellen zentral bearbeitbar; beim Verschmelzen von Personen sieht man nicht alle Info (z.B. Quellen), sind dann doppelt drin

Verschmelzen brachte die ganze Datei durcheinander.

Eingabefenster anpassen in Einstellungen, z.B. für Beruf

Layoutbearbeitung bei Vorschau

versteht Adoption nicht

Ages löscht die SURN und GIVN Zeilen! -> Ausdruck durch andere betroffen

#### **4.3 Ahn (Windows, Linux) Freeware, deutsch**

Java Applet, Präsentiert GEDCOM Dateien als Stammbäume oder Ahnenlisten in Listen oder Grafik.

Verweise bei einzelnen Personen auf Bilder und Dokumente werden durch ein einfachen Klick auf einen Link in einem eigenen Fenster ausgegeben.

http://www.braess.de/ahn/de/pgrAhn.htm

#### **4.4 Ahnenblatt (Windows) Freeware, deutsch**

Import von GEDCOM-Dateien in allen bekannten Varianten (ANSI, ASCII, UNICODE, UTF8, ANSEL), Export in GEDCOM-, HTML-Format (nur Bericht, nicht Baum), Druckvorschau, Ahnentafeln (seitenbasiert/Poster) und Stammtafel (Poster), Geburtstagsalarm; schöner Navigator, Suchen & Ersetzen; exportiert GEDCOM neu sortiert, nur IND und FAM, Notizen, Quellen und Repository wurden dezentralisiert (Links aufgelöst), entfernt SURN und GIVN

#### **4.5 Ahnensuche (Windows) Freeware, deutsch**

Da die genealogischen Datenbanken regelmäßig aktualisiert werden, möchte man die Suche regelmäßig wiederholen. Mit dem Programm Ahnensuche kann man Namen und Land eingeben und die wiederholte Suche automatisieren.

#### **4.6 DYNAS-TREE (Windows) 49 €, deutsch**

Demo: Read-only, auf 50 Personen begrenzt, alternativ eine GEDCOM Datei in unbegrenzter Größe laden, nicht modifizierbar, nicht drucken.

Kann Bilder, HTML-Ausgabe

#### **4.7 Familienbande 11/2004 (Windows, Linux) Freeware, deutsch**

einfach zu benutzen, Orte/Quellen werden nicht in Orts-/Quellenverwaltung übernommen

#### **4.8 GEDCOM 2 Map (Windows) 25 €, deutsch**

Shareware: 30 Starts

Topographische Visualisierung genealogischer Daten: Kennzeichnet die Orte auf einer Landkarte

#### **4.9 GEDCOM Viewer (Windows) Freeware, engl.**

(auch Pedigree Viewer), Zeigt ganze Datei auf 1 Bildschirm, navigieren und Auswählen für Druck

#### **4.10 GenealogyJ 2.3.1 (Linux, Windows) Freeware, deutsch**

Java, sehr gut; Forum, Mailing Liste, aktive Weiterentwicklung;

gute tabellarische Übersicht; direktes Editieren in GEDCOM, Druckvorschau, Hilfe, viele Fenster

zeigt in Tabelle nicht doppelte Belegung von Attributen, z.B. Beruf

Nicht:

zentrale Bearbeitung von Orten und Quellen, Importieren von weiteren GEDCOM Dateien, Verschmelzen von Personen, NCHI (Anzahl Kinder), Adoption

#### **4.11 GeneWeb (Windows, Linux) Freeware, Open Source, deutsch**

GeneWeb ist eine Genealogie-Software mit einem Web-Interface. Sie kann offline oder als ein Web-Service genutzt werden. Sie verwendet sehr effiziente Techniken von Beziehungs- und Blutsverwandtschaftsberechnungen, entwickelt in Zusammenarbeit mit Didier Rémy, Forscher bei INRIA.

#### **4.12 GENprofi Stammbaum V 2.3 (Windows) 49 €, deutsch**

Demo nur zum Betrachten. Versteht beim Import ADDR bei Ereignissen nicht.

#### **4.13 GES-2000 (Windows) 40 – 150 €, deutsch**

Kein Demo

#### **4.14 GFAhnen V 5.2 (Windows), 60/45 €, deutsch**

Genealogieprogramm der GFF (Gesellschaft der Familienforscher in Franken), sehr mächtiges Programm, 400 S. Handbuch, on-line Hilfe, proprietäre Datenbasis (Datenbank Paradox)

#### **4.15 GRAMPS (Debian Linux) Freeware, Open Source, deutsch**

speichert in eigener XML-DB (komprimiert),

Import von GEDCOM, Verschmelzen recht übersichtlich, gute Plausibilitätsprüfung

zeigt nur 5 Generationen Vorfahren am Bildschirm,

kompletter Bericht in PDF 1 S/Person!

hat Ortsdatenbank, gibt die aber nicht aus

benutzt REFN, GIVN (GenJ nicht)

Forum, Mailing Liste, aktive Weiterentwicklung;

#### **4.16 PAF (Personal Ancestral File) V 5.2 (Windows) Freeware, deutsch**

Programm der HLT (Heiligen der Letzten Tage, engl. LDS Last Day Saints, Mormonen). Mächtiges Programm, jedoch nicht alle GEDCOM Zeilen implementiert. Versteht beim Import ADDR bei Ereignissen, NMR, PROP, NCHI und manches andere nicht. HTML nur Text, keine Baumgrafik

#### **4.17 PC-Ahnen 2004 (Windows) 30 €, deutsch**

DOS-Oberfläche, sehr gewöhnungsbedürftig. Mit integrierter Datenbank "Genealogische Ortsverwaltung" (GOV) des Vereins für Computergenealogie

#### **4.18 RS-AHNEN V3.02 (Windows) 30 €, deutsch**

Shareware: 30 Tage Erprobung

mächtiges Programm, GEDCOM Import/Export, Geburtstagsalarm, ...

vergibt Rufnamen automatisch, beim Export: verliert NOTEs, verwandelt SOUR -> TITL, kreiert HEAL aus DEATh CAUSe, recht gute Plausiprüfung, produzierte jedoch Murks

#### **4.19 WinAhnen 6.03 (Windows) 40 €, deutsch**

Testversion mit Stempel auf Druckausgabe

Sehr mächtiges Programm, kann sehr viel. Proprietäre Datenbasis, Druckvorschau, importiert die Quellen nicht, exportiert nur INDI und FAM, löscht SURN und GIVN

#### **4.20 Generelle Hinweise zu Programmen**

- Neue Personen am besten von bereits existierenden ausgehend eingeben. Das vermeidet alleinstehende Individuen.
- Vorsicht bei **Verschmelzungen**: oft gleiche Namen, aber verschiedene Personen,  $\rightarrow$  einzeln prüfen
- Nur wenige Genealogieprogramme erlauben ein **globales Suchen & Ersetzen**. Haben Sie z.B. in Ihrer Datenbank für einen Ort verschiedene Schreibweisen gewählt und müssen dies über viele Datensätze ändern, so ist der Aufwand groß.  $\rightarrow$  Laden Sie die GEDCOM-Datei in ein Textprogramm und ändern die gewünschten Wörter mit Suchen & Ersetzen.
- Manche Programme **exportieren** nicht alles und manche löschen sogar importierte Zeilen.

#### **5 Wie kann ich meine Daten in Webseiten umwandeln?**

Natürlich können Sie Ihre Daten auch "manuell" in eine Webseite integrieren - die dazu nötigen Kenntnisse vorausgesetzt. Es geht aber auch einfacher, wenn Sie nämlich Ihre Daten bereits im GEDCOM-Format vorliegen haben, genügt ein entsprechendes Tool, welches aus den Daten automatisch eine HTML-Seite generiert. Solche Hilfsprogramme finden Sie auf dieser Seite:

- http://www.genealogienetz.de/misc/software/GEDCOM/konver-d.html

Bei nachfolgenden Diensten im Netz brauchen Sie Ihre GEDCOM-Datei lediglich hochzuladen. Den daraus generierten Stammbaum bzw. die Ahnentafel können Sie dann auch in Ihre eigene Homepage einbinden.

- http://www.ahnenprog.de/ (deutsch)
- http://www.humantree.de/ (deutsch)
- http://phpgedview.sourceforge.net/ (englisch)
- http://poplar.sourceforge.net/ (englisch)
- http://www.gencircles.com/globaltree/ (englisch)
- http://worldconnect.rootsweb.com/cgi-bin/igmuser.cgi (englisch)

#### **6 Einige Regeln und Tipps**

Hinweise für das Einreichen von Ahnenlisten bei der **Deutschen Zentralstelle für Genealogie** in Leipzig von Volkmar Weiss (ergänzt vom Autor):

- **Dokumentationsregeln** der DZG, u.a. Form und Inhalt von Ahnenlisten; Wie Sonderfälle behandelt werden (verschiedene Namen, unbekannt Namen der Ehefrauen, uneheliche Verbindungen, Ortsverzeichnis, Quellenverzeichnis, frühere Ortsnamen, ...)
- Für Frauen, deren Geburtsname unbekannt ist, werden die etwa vorhandenen Angaben, z.B. Vorname, Sterbedatum, weitere Ehen, im Zusammenhang mit den Daten des Mannes aufgeführt, nicht also in einer besonderen Gruppe von Namenlosen.
- Außereheliche Verbindungen werden mit o-o oder nm gekennzeichnet, ansonsten wie eheliche behandelt (auch in der Bezifferung).
- Bei fremden Quellen immer alle Informationen erfassen, weil man sie später doch mal haben will.
- Genauigkeit der Geburts-/Sterbe-Daten angeben (geschätzt, vor, nach, …)
- Kinderlosigkeit kennzeichnen (da brauch man nicht mehr weiterforschen)
- Wenn das Programm bestimmte Daten nicht kennt, als Ereignisse definieren oder in Notizen, oder in GEDCOM-Datei gemäß Standard direkt eintragen (nur sinnvoll, wenn das Programm diese Felder nicht löscht).

#### **7 Veröffentlichung der eigenen Ergebnisse**

#### **7.1 Warum sollte ich eigene Ergebnisse überhaupt veröffentlichen?**

- Nur so können Sie selbst von anderen Mitforschern gefunden werden und vielleicht
	- $\rightarrow$  dabei an zusätzliche Informationen herankommen.
	- $\rightarrow$  weitere Verwandtschaft finden,
	- $\rightarrow$  interessante Kontakte knüpfen.
- Womöglich haben Sie selbst im Laufe Ihrer Recherchen von den veröffentlichten Daten anderer profitiert, wäre es da nicht fair, wenn Sie auch Ihren Beitrag dazu leisten?
- Sicherstellen, dass die eigene Arbeit nicht verloren ist und auch anderen zur Verfügung steht. (Manche schätzen, dass etwa 50 % der Forschungsergebnisse der letzten Jahre wieder verloren gegangen sind.)

#### **7.2 Welche Möglichkeiten der Veröffentlichung gibt es?**

- Wenn Sie in einem genealogischen Verein sind, können Sie Ihre Daten beispielsweise der **Vereinsdatenbank** hinzufügen.
- Ein guter Platz zur Veröffentlichung ist natürlich auch das **Internet**, da Sie hiermit ein großes Publikum erreichen.

#### **7.3 Ahnenlisten ins Zentralarchiv in Leipzig einreichen**

Hinweise für das Einreichen von Ahnenlisten bei der **Deutschen Zentralstelle für Genealogie** in Leipzig von Volkmar Weiss:

Auch wenn die Daten elektronisch gespeichert werden, sollten die Forscher ihre Arbeitsergebnisse auch einmal auf Papier ausdrucken. Denn durch den ständigen Wechsel der elektronischen Speichermedien entsteht die Gefahr, dass die Daten wieder verloren gehen und die wiederholte Umspeicherung aus technischen oder Kostengründen einmal nicht mehr möglich ist. Hingegen werden bei der Zentralstelle in Leipzig eingereichte Ahnenlisten (AL) **mikroverfilmt** und damit

dauerhaft gesichert und die Daten dann in den folgenden Jahren durch die **Genealogische Gesellschaft von Utah** auf **elektronische** Datenträger übernommen.

Mit der Verfilmung der "Ahnenstammkartei des deutschen Volkes" mit ihren Millionen Personendaten und der in der Leipziger Zentralstelle vorhandenen AL ist ein Abschnitt der deutschen Genealogie abgeschlossen worden. In Leipzig können Sie als Direktbenutzer selbst versuchen, einzelne ausgewählte "Tote Punkte" gezielt mit dieser Kartei klären zu lassen. Bei bürgerlichen und bäuerlichen Ahnen sind Anschlüsse, die Ihnen weitere Sucharbeit ersparen, ab etwa 1750 und weiter zurück nicht selten. Die Ahnenstammkartei wird bis etwa **zum Jahr 2010 in Utah auf Computer** übernommen werden, so dass auch diese Daten dann allgemein und leicht zugänglich werden.

#### **8 Macht Ahnenforschung süchtig?**

# Ja!

(Vorsicht: Die Behandlungskosten werden derzeit noch von keiner bekannten Krankenkasse übernommen.)

![](_page_21_Figure_1.jpeg)

![](_page_21_Figure_2.jpeg)

GEDCOM 5.5 DATA MODEL CHART

![](_page_22_Figure_1.jpeg)

Page 2 of 2